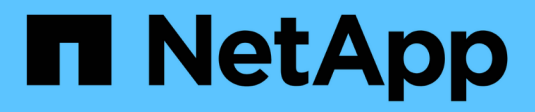

### **Installare l'armadio**

Install and maintain NetApp April 19, 2024

This PDF was generated from https://docs.netapp.com/it-it/ontap-systems/platform-supplemental/42u-1280mm-install.html on April 19, 2024. Always check docs.netapp.com for the latest.

# **Sommario**

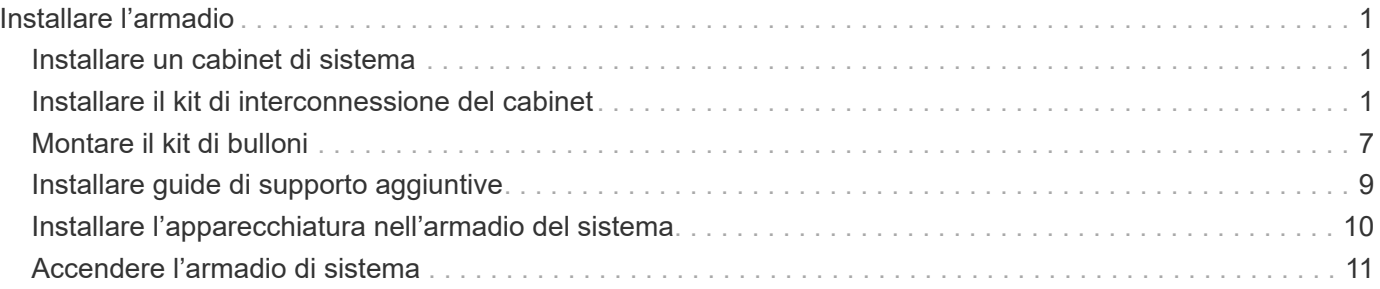

# <span id="page-2-0"></span>**Installare l'armadio**

#### <span id="page-2-1"></span>**Installare un cabinet di sistema**

È possibile ordinare un cabinet di sistema con i controller di storage e gli shelf di dischi NetApp installati o un cabinet di sistema vuoto se si dispone già di un'apparecchiatura NetApp. È possibile collegare tra loro diversi cabinet di sistema utilizzando il kit di interconnessione opzionale e ancorarli al data center utilizzando il kit opzionale imbullonato.

### <span id="page-2-2"></span>**Installare il kit di interconnessione del cabinet**

È possibile collegare gli armadi di sistema utilizzando il kit di interconnessione per cabinet opzionale. Si consiglia di installare il kit per evitare che gli armadi si separino e danneggino i cavi di sistema.

1. Posizionare gli armadi del sistema in modo che si avvicinino.

Gli armadi devono essere disposti in modo analogo a quanto illustrato di seguito, con l'armadio con i moduli controller al centro e gli armadi con gli shelf di dischi aggiuntivi su entrambi i lati. I lati degli armadi devono essere vicini, ma non devono ancora toccarsi.

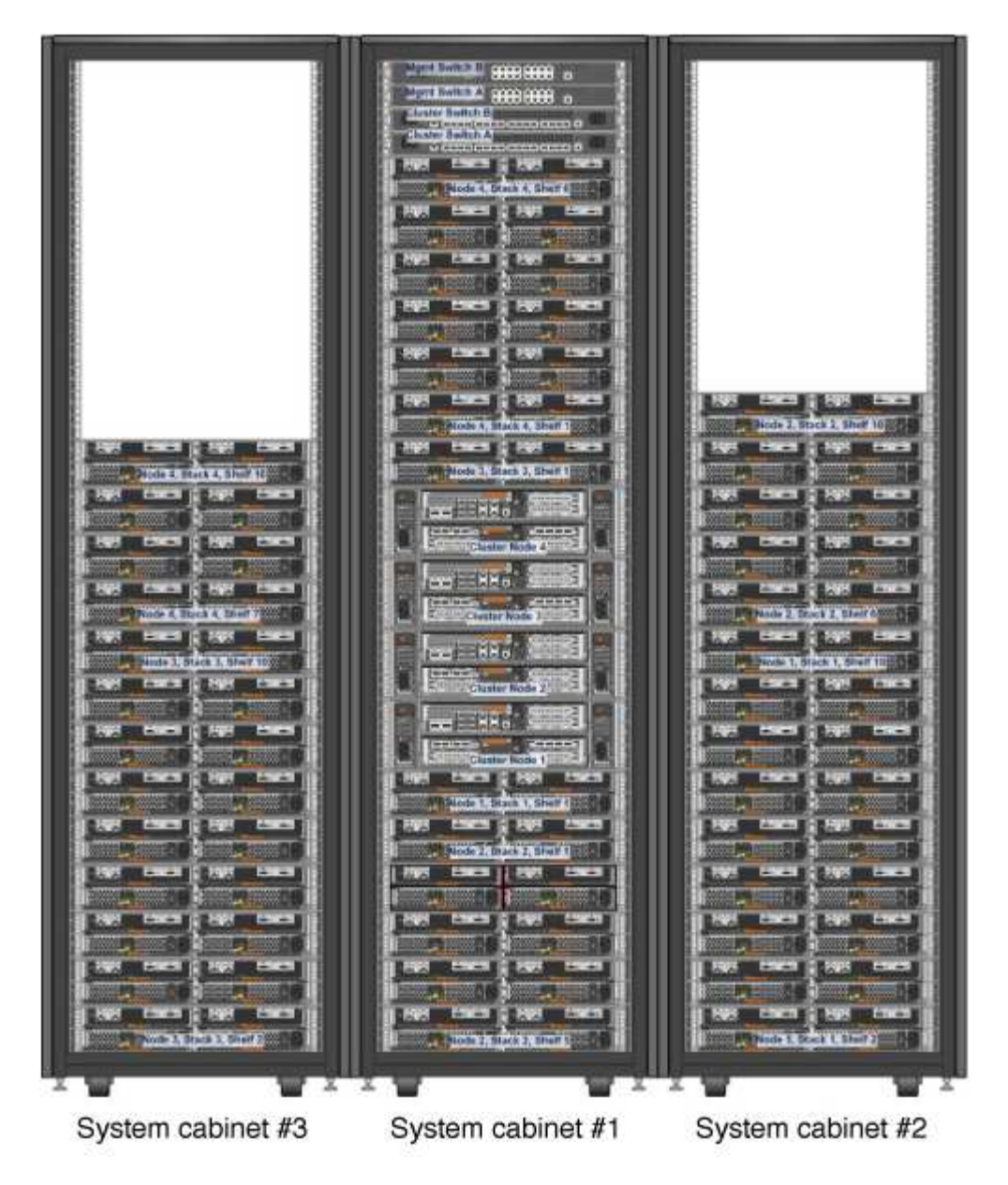

- 2. Se si installa il kit di interconnessione con i pannelli laterali su come consigliato, reinstallare i pannelli laterali rimossi durante la disimballaggio:
	- a. Sollevare il pannello laterale, inclinandolo di circa 15 gradi dalla parte inferiore del cabinet di sistema, quindi appenderlo al labbro nella parte superiore del telaio del cabinet di sistema.
	- b. Spingere delicatamente il pannello laterale contro il telaio del cabinet, quindi bloccarlo in posizione con la chiave.
	- c. Ripetere questi passaggi secondari per gli altri pannelli laterali.
- 3. Se si installa il kit di interconnessione con i pannelli laterali rimossi, rimuovere lo sportello anteriore i cui cardini si trovano sul bordo in cui si incontrano gli armadi:
	- a. Sbloccare e aprire lo sportello anteriore da rimuovere.
	- b. Utilizzare la seguente illustrazione come riferimento per scollegare l'alimentazione dalla cornice illuminata:

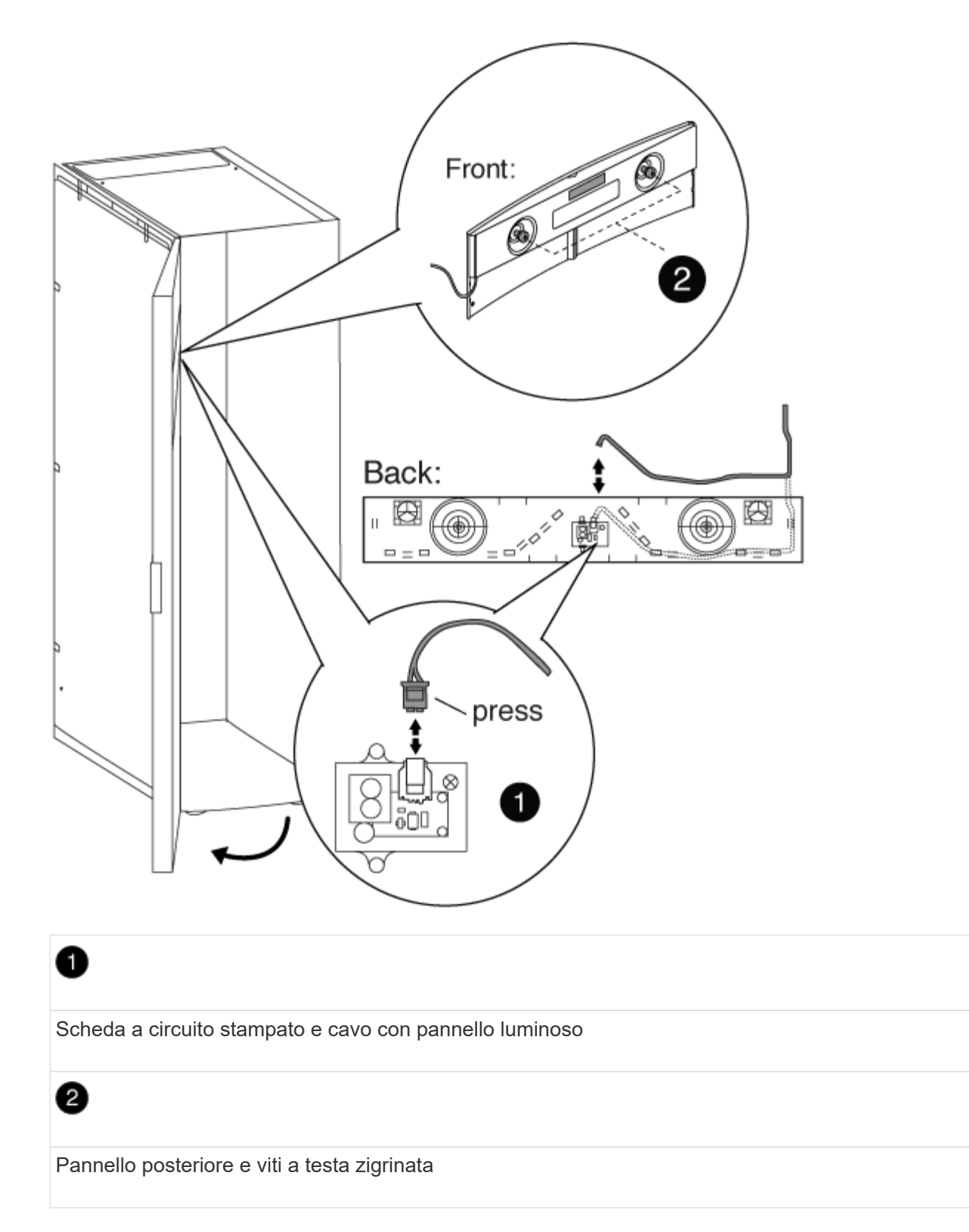

c. Per rimuovere lo sportello anteriore, fare riferimento alla seguente illustrazione:

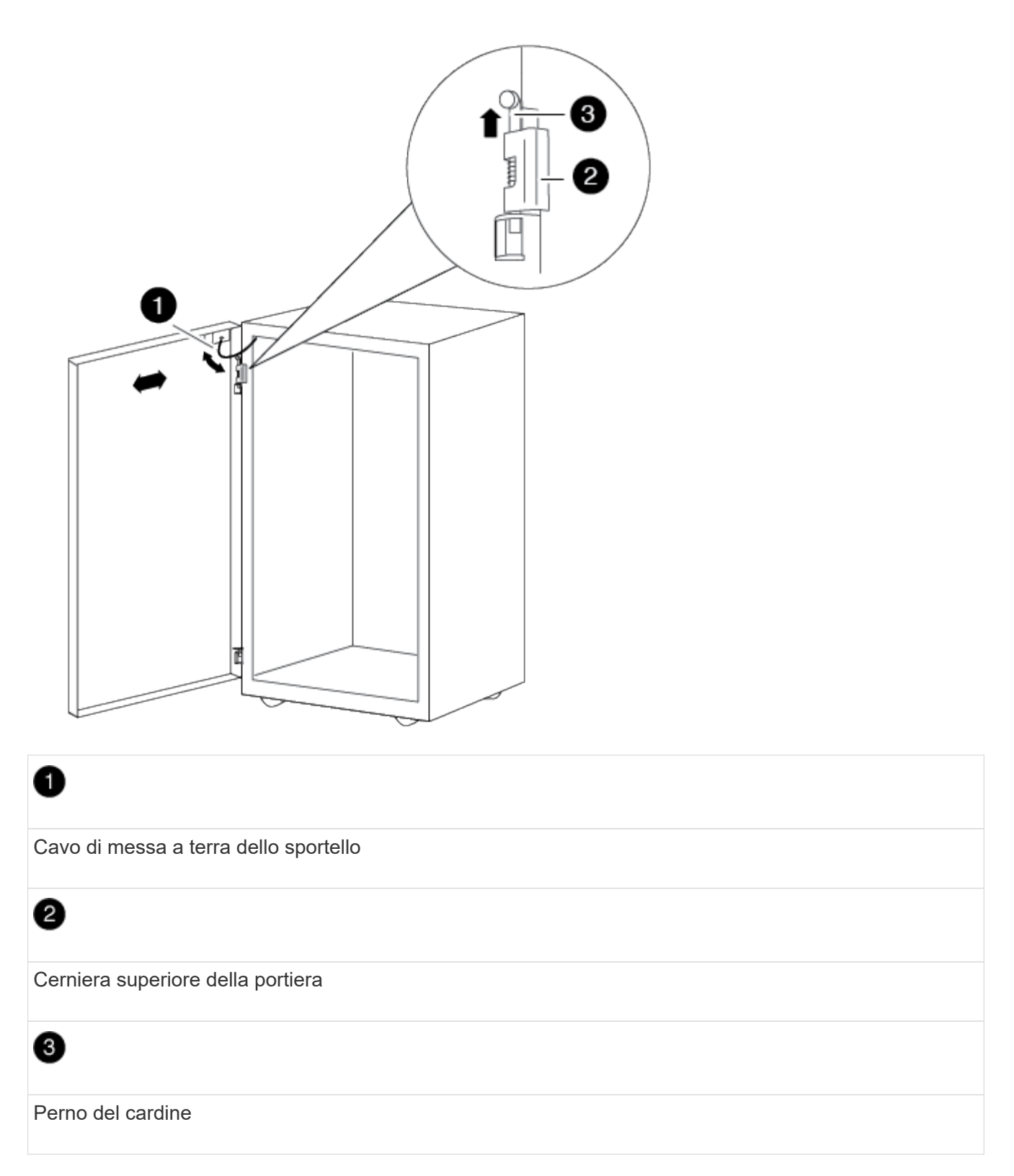

+ Assicurarsi di posizionare gli sportelli rimossi in un luogo sicuro in modo che non vengano accidentalmente danneggiati.

- 4. Rimuovere lo sportello posteriore i cui cardini si trovano sul bordo in cui si incontrano gli armadi:
	- a. Sbloccare e aprire lo sportello posteriore da rimuovere.
	- b. Sollevare il perno del cardine superiore fino a liberare la parte inferiore del cardine.
	- c. Inclinare delicatamente la parte superiore dello sportello per allontanarla dal telaio del cabinet di

sistema, quindi rilasciare il perno del cardine.

- d. Sollevare lo sportello dal cardine inferiore, quindi metterlo da parte.
- 5. Spostare gli armadi del sistema completamente insieme, quindi allinearli e livellarli regolando i quattro piedini di livellamento nella parte inferiore degli armadi del sistema.
- 6. Installare le staffe di interconnessione.
	- Se si installano le staffe di interconnessione con i pannelli laterali dell'armadio di sistema, fare riferimento alla seguente illustrazione:

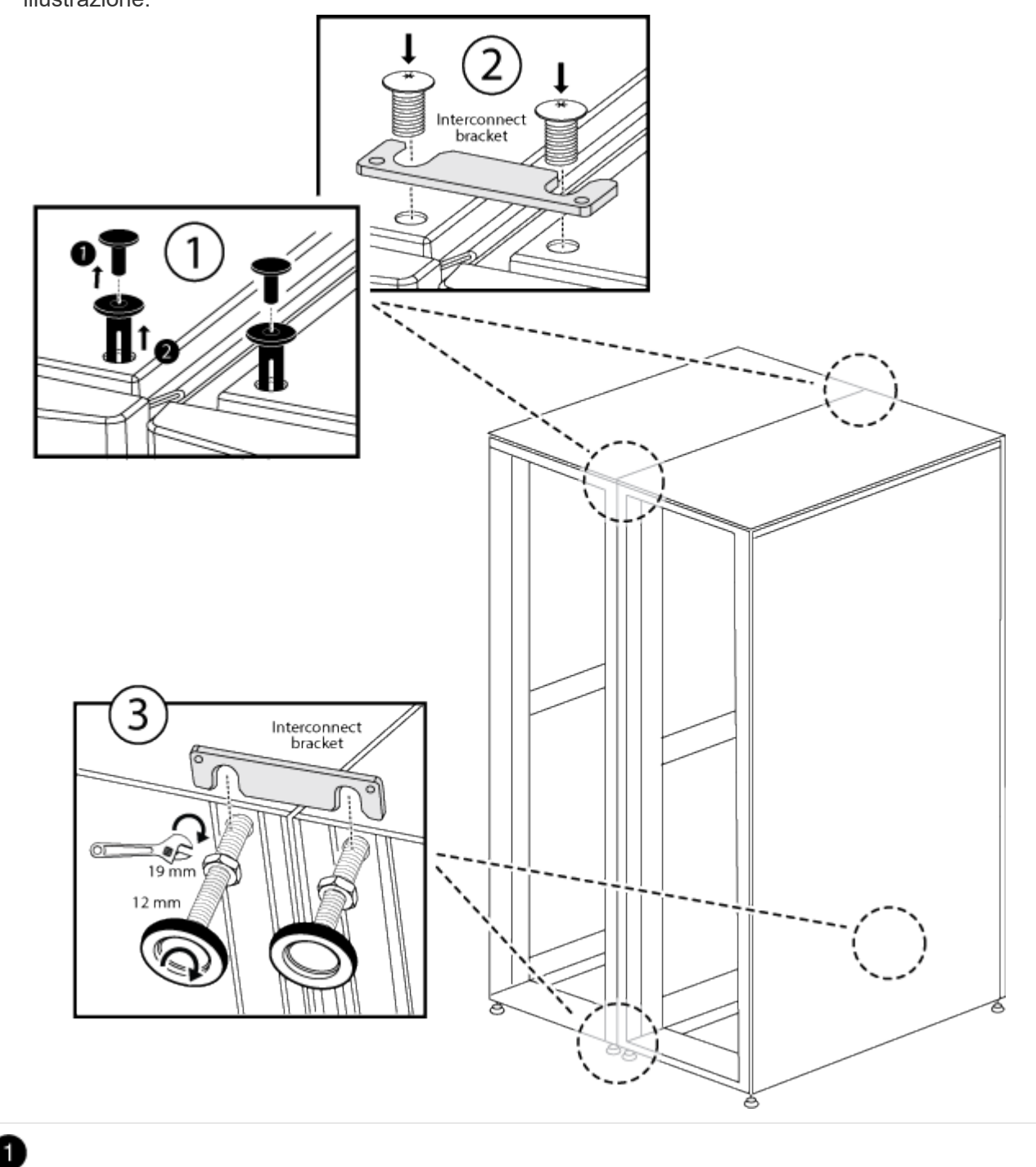

Rivetti a pressione in plastica sulla parte superiore dell'armadietto del sistema

### ❷

Staffa di interconnessione superiore

#### $\bullet$

Staffa di interconnessione inferiore

+

◦ Se si installano le staffe di interconnessione con i pannelli laterali del cabinet di sistema spenti, fare riferimento alla seguente illustrazione:

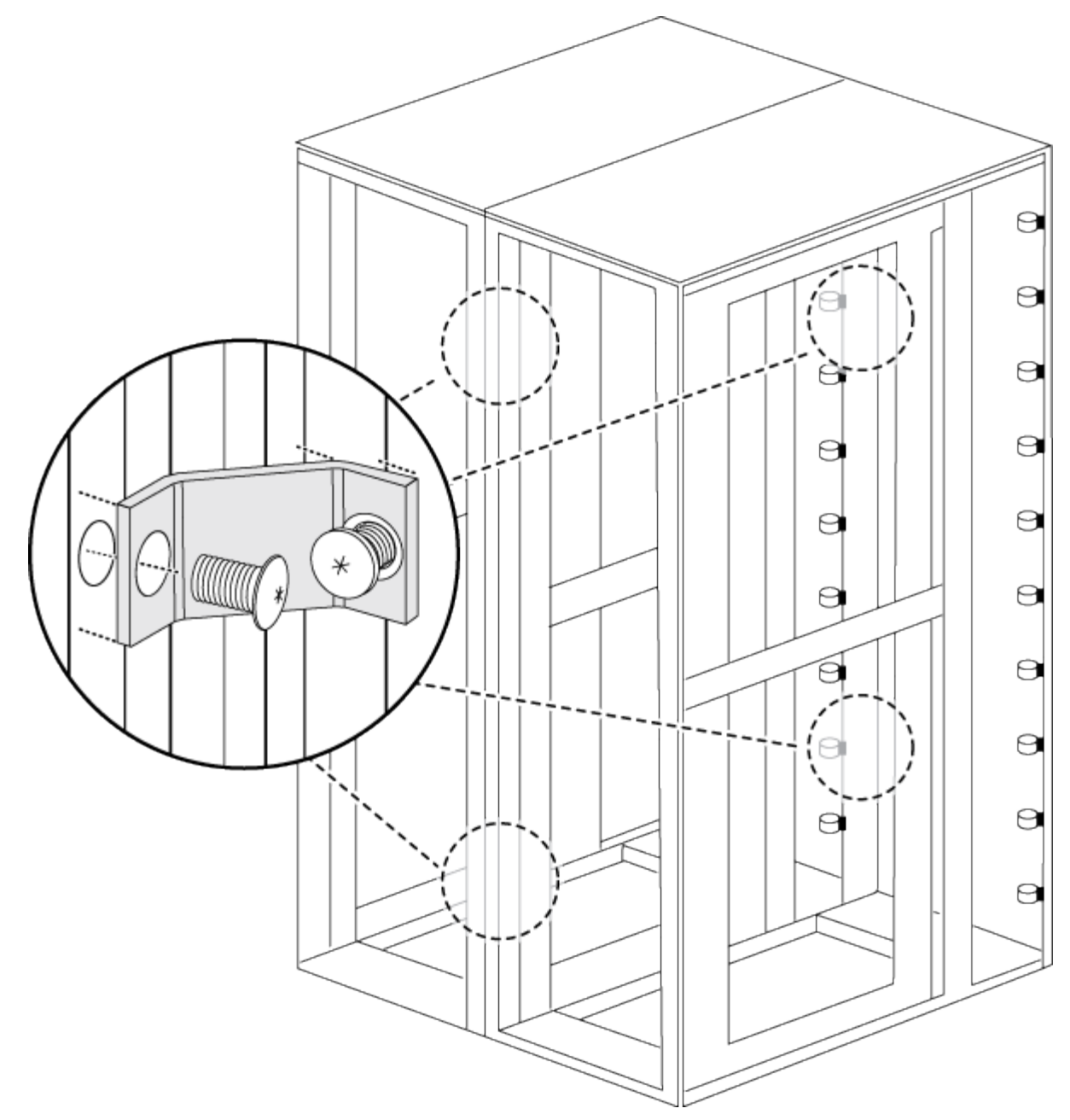

- 7. Ripetere la procedura per gli eventuali cabinet di sistema rimanenti.
- 8. Serrare tutte le viti della staffa di interconnessione.

## <span id="page-8-0"></span>**Montare il kit di bulloni**

È possibile fissare il cabinet di sistema al pavimento installando il kit opzionale imbullonato. L'installazione del kit impedisce che gli armadi del sistema vengano disinstallati.

È necessario fornire il bullone di ancoraggio appropriato per il pavimento per ciascuna staffa imbullonata.

1. Contrassegnare l'area sul pavimento in cui verrà installato l'armadio di sistema, quindi arrotolarlo in posizione.

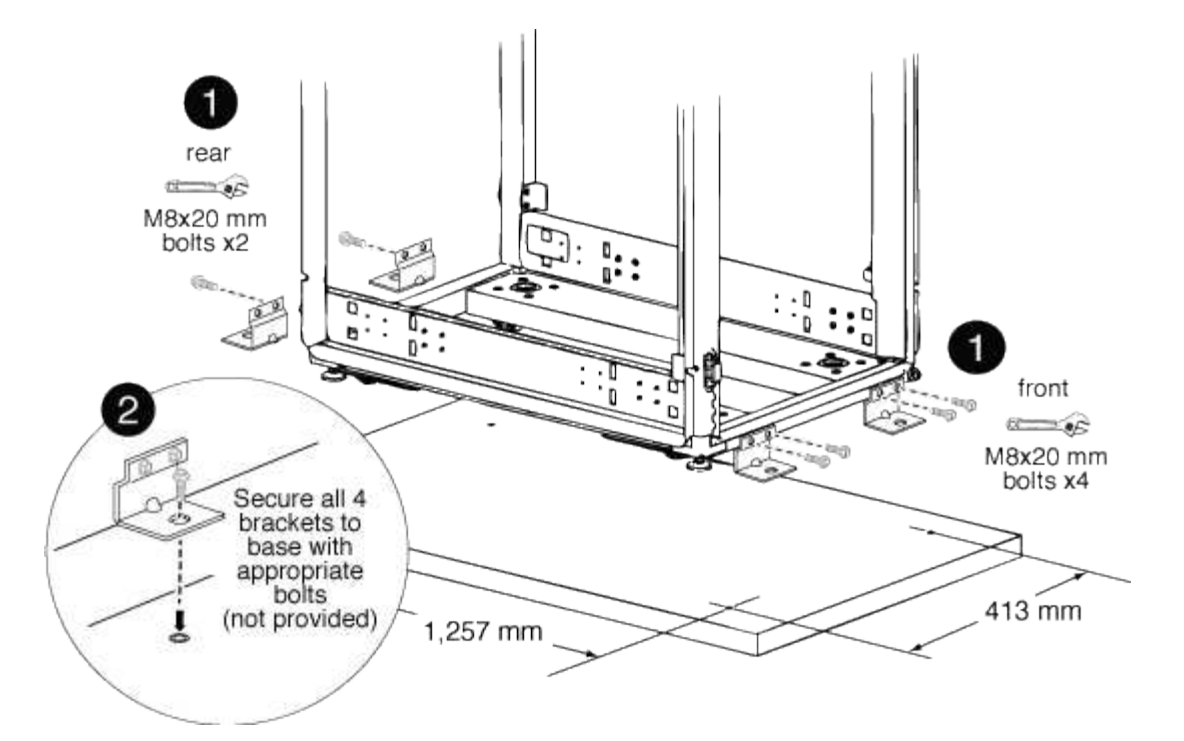

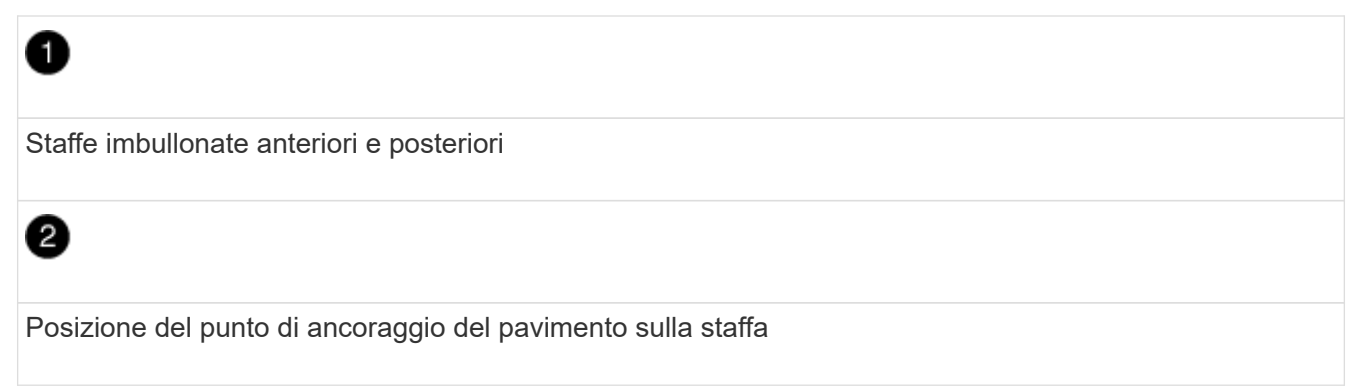

2. Contrassegnare i punti di ancoraggio in cui le staffe posteriori imbullonate verranno ancorate al pavimento, quindi praticare i fori per le staffe.

Assicurarsi di utilizzare le dimensioni e il tipo di bullone appropriati per il pavimento.

- 3. Se le staffe imbullonate sono troppo basse per allinearle con i punti di montaggio sul telaio del cabinet di sistema, posizionare una staffa distanziatrice sul foro del pavimento.
- 4. Avvitare senza serrare le staffe posteriori al pavimento, quindi fissare le staffe al telaio dell'armadio utilizzando i bulloni del kit.
- 5. Contrassegnare i punti di ancoraggio nei punti in cui le staffe di ancoraggio anteriori verranno ancorate al pavimento, quindi praticare i fori per le staffe.
- 6. Se le staffe imbullonate sono troppo basse per allinearle con i punti di montaggio sul telaio del cabinet di sistema, posizionare una staffa distanziatrice sul foro del pavimento.
- 7. Fissare le staffe anteriori al pavimento, quindi fissare le staffe al telaio dell'armadio utilizzando i bulloni del kit.
- 8. Abbassare i piedini di livellamento secondo necessità, quindi serrare le staffe posteriori imbullonate al pavimento.

### <span id="page-10-0"></span>**Installare guide di supporto aggiuntive**

Nel cabinet di sistema sono già installate alcune guide di supporto. Se sono necessarie guide di supporto aggiuntive per il sistema, è necessario installarle prima di installare i componenti del sistema.

Questa attività si applica a tutti i controller e shelf di dischi, ad eccezione degli shelf di dischi DS212C e DE212C. Seguire le istruzioni riportate nel volantino del kit guide applicabile a questi due shelf di dischi.

["Installazione di uno shelf DE212C o DS212C in un rack a due o quattro montanti"](https://library.netapp.com/ecm/ecm_download_file/ECMLP2484194)

1. Determinare lo spazio necessario per l'apparecchiatura.

Calcolare la quantità di spazio U (1.75 pollici per U) richiesta dall'apparecchiatura, in base all'altezza dell'apparecchiatura, quindi determinare dove l'apparecchiatura verrà installata nell'armadio del sistema in base allo spazio disponibile.

2. Individuare dove installare le guide di supporto, quindi installarle utilizzando la seguente illustrazione come riferimento:

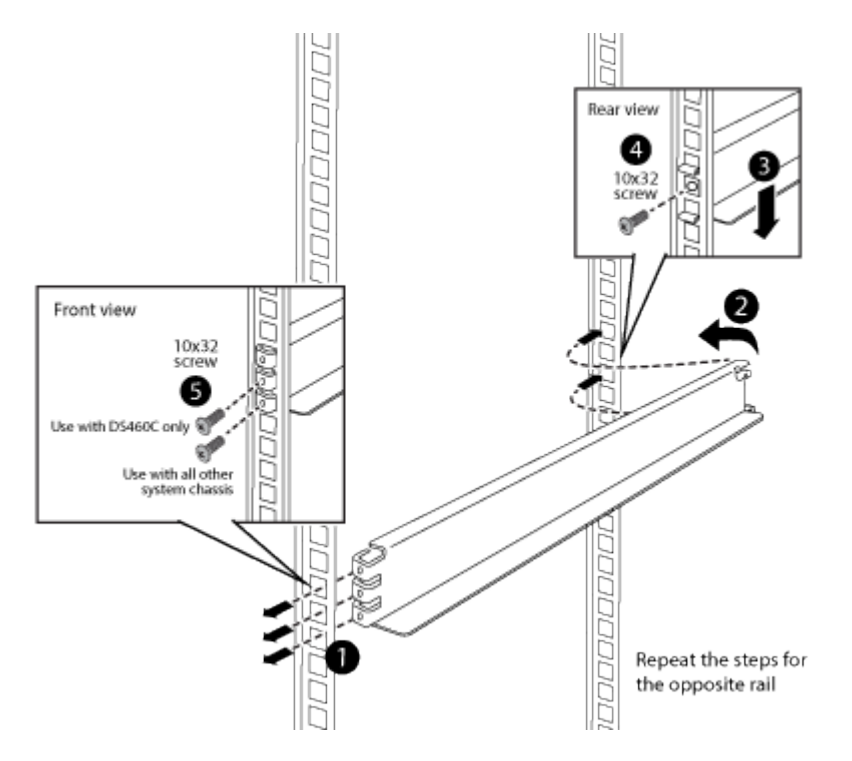

3. Se le flange di montaggio dell'attrezzatura si estendono oltre i fori delle viti nella guida di supporto, installare i dadi a gabbia sopra la guida di supporto, dove necessario.

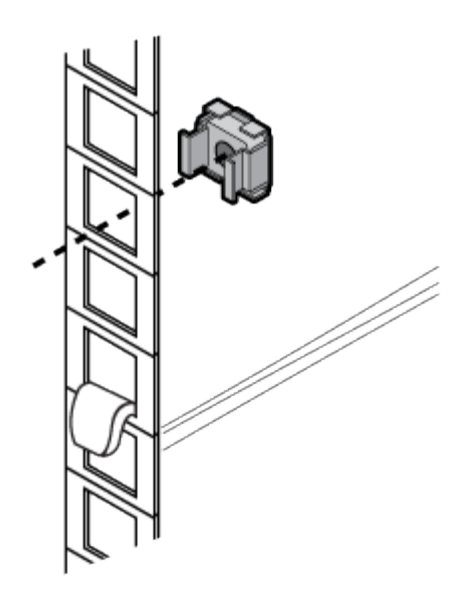

## <span id="page-11-0"></span>**Installare l'apparecchiatura nell'armadio del sistema**

Dopo aver installato eventuali guide di supporto aggiuntive nell'armadio del sistema, è possibile aggiungere altri componenti del sistema all'armadio del sistema prepopolato o aggiungere i componenti del sistema esistenti a un cabinet vuoto.

- 1. Sbloccare e aprire gli sportelli posteriori dell'armadietto del sistema e lo sportello anteriore, se non è già aperto.
- 2. Installare l'apparecchiatura nell'armadio del sistema come descritto nelle istruzioni di installazione fornite con l'apparecchiatura.

I controller di storage devono trovarsi al centro dell'armadietto del sistema. Gli shelf di dischi devono trovarsi sopra e sotto i controller di storage. Gli switch devono trovarsi nella parte superiore dell'armadio del sistema.

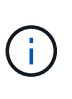

Se le flange di montaggio dell'apparecchiatura si estendono oltre i fori delle viti nella guida di supporto, installare i dadi a gabbia sopra la guida di supporto, dove necessario, per fissare l'apparecchiatura alla cabina in posizione verticale.

3. Installare pannelli ciechi su tutti gli alloggiamenti vuoti nell'armadio del sistema.

Se si riceve l'armadio di sistema con l'apparecchiatura già installata, rimuovere le guide di ancoraggio sulla parte superiore dell'apparecchiatura che si trova direttamente sotto gli alloggiamenti vuoti, come mostrato nell'illustrazione seguente:

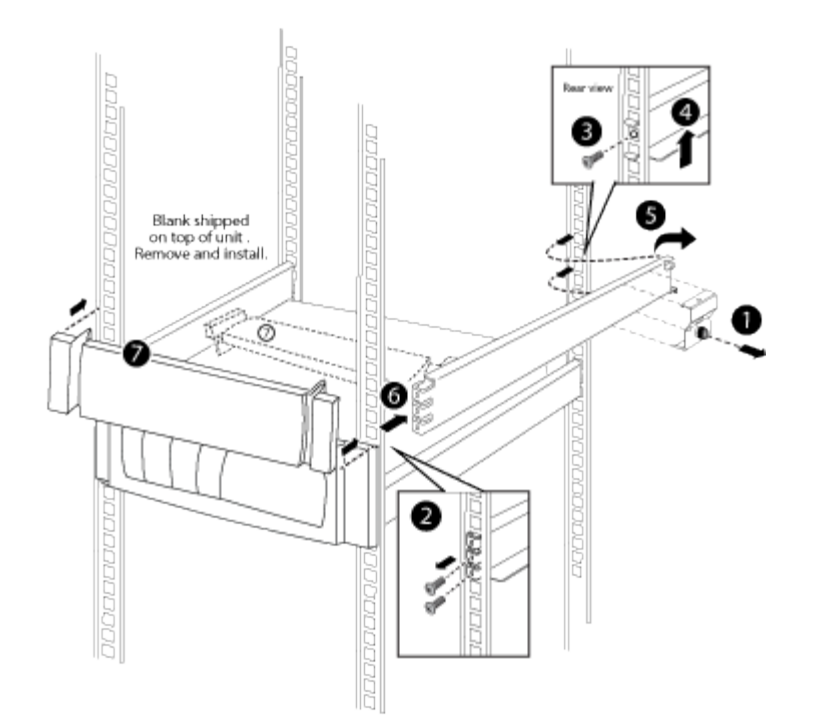

4. Reinstallare gli sportelli anteriore e posteriore dell'armadio di sistema.

### <span id="page-12-0"></span>**Accendere l'armadio di sistema**

È necessario collegare i componenti del sistema alle PDU, instradare i cavi PDU alle fonti di alimentazione CA, collegarli alle fonti di alimentazione e accendere il sistema.

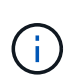

Per evitare un'interruzione del sistema in caso di errore di una PDU, non collegare entrambi i cavi di alimentazione di un componente in una PDU. Distribuire il carico attraverso il PDS collegato a circuiti diversi, come mostrato nell'illustrazione.

È necessario disporre di circuiti di alimentazione separati per ciascuna PDU nell'armadio del sistema.

- 1. Collegare l'apparecchiatura alle PDU:
	- a. Collegare gli alimentatori del controller a diverse PDU collegate a diverse fonti di alimentazione.
	- b. Collegare gli alimentatori dello shelf di unità a diverse PDU collegate a diverse fonti di alimentazione.
	- c. Collegare qualsiasi alimentatore switch a diverse PDU collegate a diverse fonti di alimentazione.

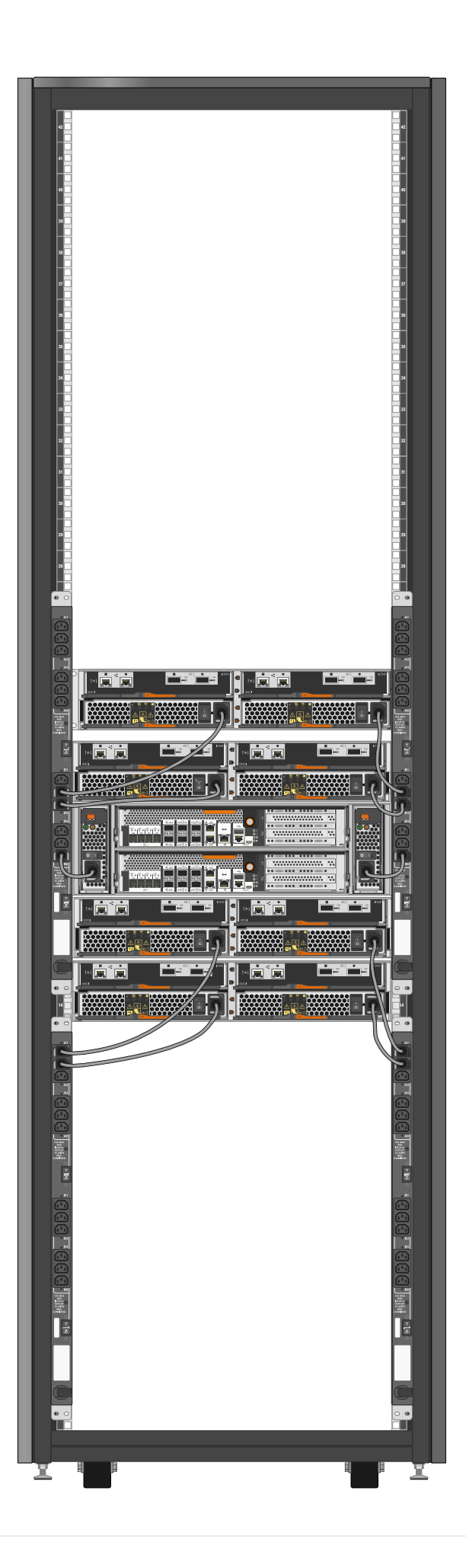

Inserire i cavi di alimentazione PDU in una delle seguenti aperture nell'armadio di sistema:

- Nella parte superiore dell'armadietto del sistema
- Tra la parte inferiore dello sportello posteriore e il telaio dell'armadietto del sistema
- Attraverso l'apertura a pavimento e sotto l'armadietto del sistema
- 2. Spegnere gli interruttori di alimentazione o gli interruttori automatici delle PDU.
- 3. Collegare ciascun cavo di alimentazione PDU a singole fonti di alimentazione CA che si trovano su circuiti CA separati.
- 4. Accendere gli interruttori di alimentazione o gli interruttori di circuito delle PDU.
- 5. Accendere i componenti e avviare il sistema.
- 6. Chiudere e bloccare gli sportelli del cabinet di sistema.

#### **Informazioni sul copyright**

Copyright © 2024 NetApp, Inc. Tutti i diritti riservati. Stampato negli Stati Uniti d'America. Nessuna porzione di questo documento soggetta a copyright può essere riprodotta in qualsiasi formato o mezzo (grafico, elettronico o meccanico, inclusi fotocopie, registrazione, nastri o storage in un sistema elettronico) senza previo consenso scritto da parte del detentore del copyright.

Il software derivato dal materiale sottoposto a copyright di NetApp è soggetto alla seguente licenza e dichiarazione di non responsabilità:

IL PRESENTE SOFTWARE VIENE FORNITO DA NETAPP "COSÌ COM'È" E SENZA QUALSIVOGLIA TIPO DI GARANZIA IMPLICITA O ESPRESSA FRA CUI, A TITOLO ESEMPLIFICATIVO E NON ESAUSTIVO, GARANZIE IMPLICITE DI COMMERCIABILITÀ E IDONEITÀ PER UNO SCOPO SPECIFICO, CHE VENGONO DECLINATE DAL PRESENTE DOCUMENTO. NETAPP NON VERRÀ CONSIDERATA RESPONSABILE IN ALCUN CASO PER QUALSIVOGLIA DANNO DIRETTO, INDIRETTO, ACCIDENTALE, SPECIALE, ESEMPLARE E CONSEQUENZIALE (COMPRESI, A TITOLO ESEMPLIFICATIVO E NON ESAUSTIVO, PROCUREMENT O SOSTITUZIONE DI MERCI O SERVIZI, IMPOSSIBILITÀ DI UTILIZZO O PERDITA DI DATI O PROFITTI OPPURE INTERRUZIONE DELL'ATTIVITÀ AZIENDALE) CAUSATO IN QUALSIVOGLIA MODO O IN RELAZIONE A QUALUNQUE TEORIA DI RESPONSABILITÀ, SIA ESSA CONTRATTUALE, RIGOROSA O DOVUTA A INSOLVENZA (COMPRESA LA NEGLIGENZA O ALTRO) INSORTA IN QUALSIASI MODO ATTRAVERSO L'UTILIZZO DEL PRESENTE SOFTWARE ANCHE IN PRESENZA DI UN PREAVVISO CIRCA L'EVENTUALITÀ DI QUESTO TIPO DI DANNI.

NetApp si riserva il diritto di modificare in qualsiasi momento qualunque prodotto descritto nel presente documento senza fornire alcun preavviso. NetApp non si assume alcuna responsabilità circa l'utilizzo dei prodotti o materiali descritti nel presente documento, con l'eccezione di quanto concordato espressamente e per iscritto da NetApp. L'utilizzo o l'acquisto del presente prodotto non comporta il rilascio di una licenza nell'ambito di un qualche diritto di brevetto, marchio commerciale o altro diritto di proprietà intellettuale di NetApp.

Il prodotto descritto in questa guida può essere protetto da uno o più brevetti degli Stati Uniti, esteri o in attesa di approvazione.

LEGENDA PER I DIRITTI SOTTOPOSTI A LIMITAZIONE: l'utilizzo, la duplicazione o la divulgazione da parte degli enti governativi sono soggetti alle limitazioni indicate nel sottoparagrafo (b)(3) della clausola Rights in Technical Data and Computer Software del DFARS 252.227-7013 (FEB 2014) e FAR 52.227-19 (DIC 2007).

I dati contenuti nel presente documento riguardano un articolo commerciale (secondo la definizione data in FAR 2.101) e sono di proprietà di NetApp, Inc. Tutti i dati tecnici e il software NetApp forniti secondo i termini del presente Contratto sono articoli aventi natura commerciale, sviluppati con finanziamenti esclusivamente privati. Il governo statunitense ha una licenza irrevocabile limitata, non esclusiva, non trasferibile, non cedibile, mondiale, per l'utilizzo dei Dati esclusivamente in connessione con e a supporto di un contratto governativo statunitense in base al quale i Dati sono distribuiti. Con la sola esclusione di quanto indicato nel presente documento, i Dati non possono essere utilizzati, divulgati, riprodotti, modificati, visualizzati o mostrati senza la previa approvazione scritta di NetApp, Inc. I diritti di licenza del governo degli Stati Uniti per il Dipartimento della Difesa sono limitati ai diritti identificati nella clausola DFARS 252.227-7015(b) (FEB 2014).

#### **Informazioni sul marchio commerciale**

NETAPP, il logo NETAPP e i marchi elencati alla pagina<http://www.netapp.com/TM> sono marchi di NetApp, Inc. Gli altri nomi di aziende e prodotti potrebbero essere marchi dei rispettivi proprietari.